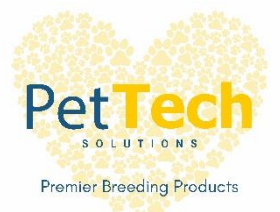

## $S C Q \cap \blacktriangleright$

## **Quick Start Guide**

#### **GETTING STARTED WITH YOUR SCAN X**

Connect your probe to the tablet and remember, never connect, or disconnect your probe in live scanning mode. Connect your probe **before** opening the Scan X application.

#### GETTING STARTED

**Connect your probe** (port is protected in the tablet case, you will have to open the port cover on the **right side** of the tablet case.

Turn tablet on. Press button **top left of case**.

**Double Tap** (tablet is touchscreen)

**Scan X Logo** on the **left side** of the screen.

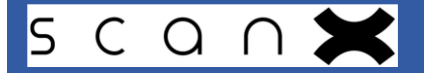

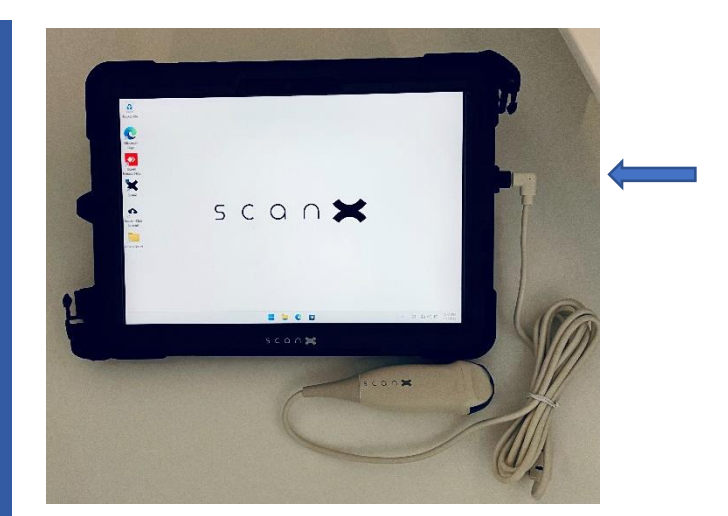

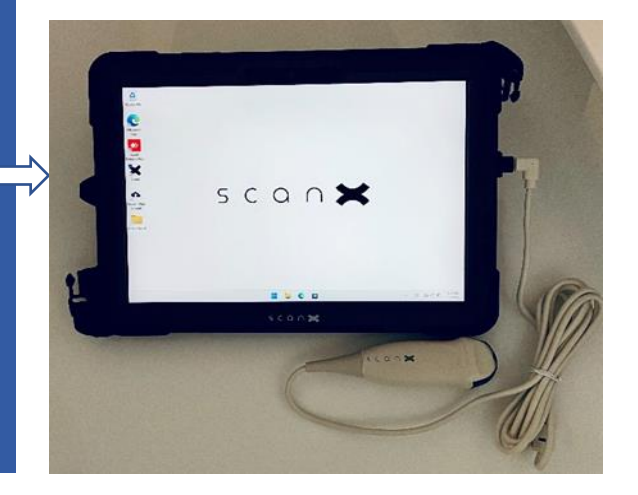

# $S C Q A$

#### **TO START AN EXAM**

**1.** Select **Function** and **Info** to set up a new patient.

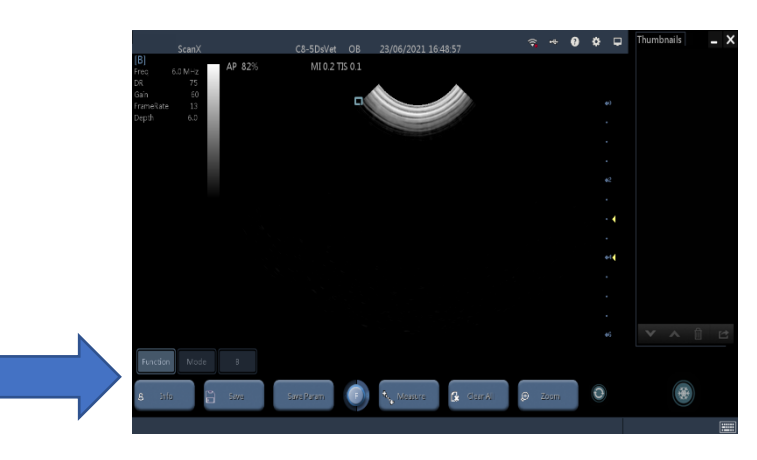

#### **2.**

#### a **<New Patient>**

Enter patient information in the **<Patient Info>** screen & press 'OK.'

b <**New Exam>**

To start a new exam for a saved patient, the recorded. Information can be obtained through **<Patient List>**

c **<Patient List>**

To start a new exam for a saved patient. Tap **<Patient Name>.**

 $\mathcal{N}^{\mathsf{p}}$   $\mathsf{v}$ dd/mm/<mark>yyyy</mark>

**To resume live scanning and return to main screen, press OK to save or cancel and then Press B for live scanning mode.**

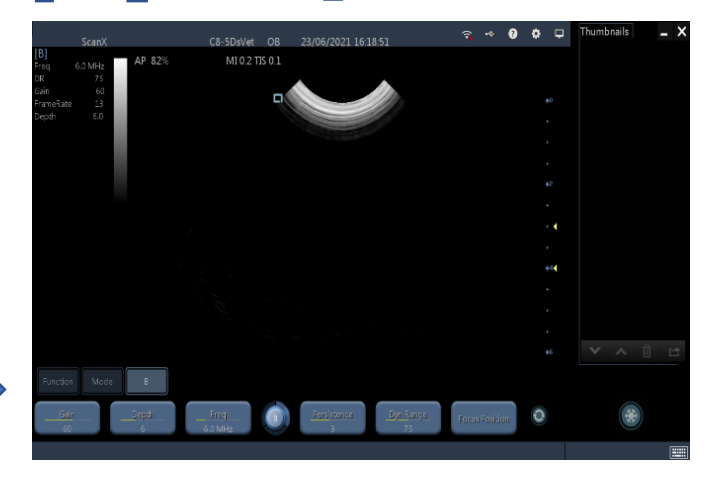

### KNOW YOUR KEY CONTROLS

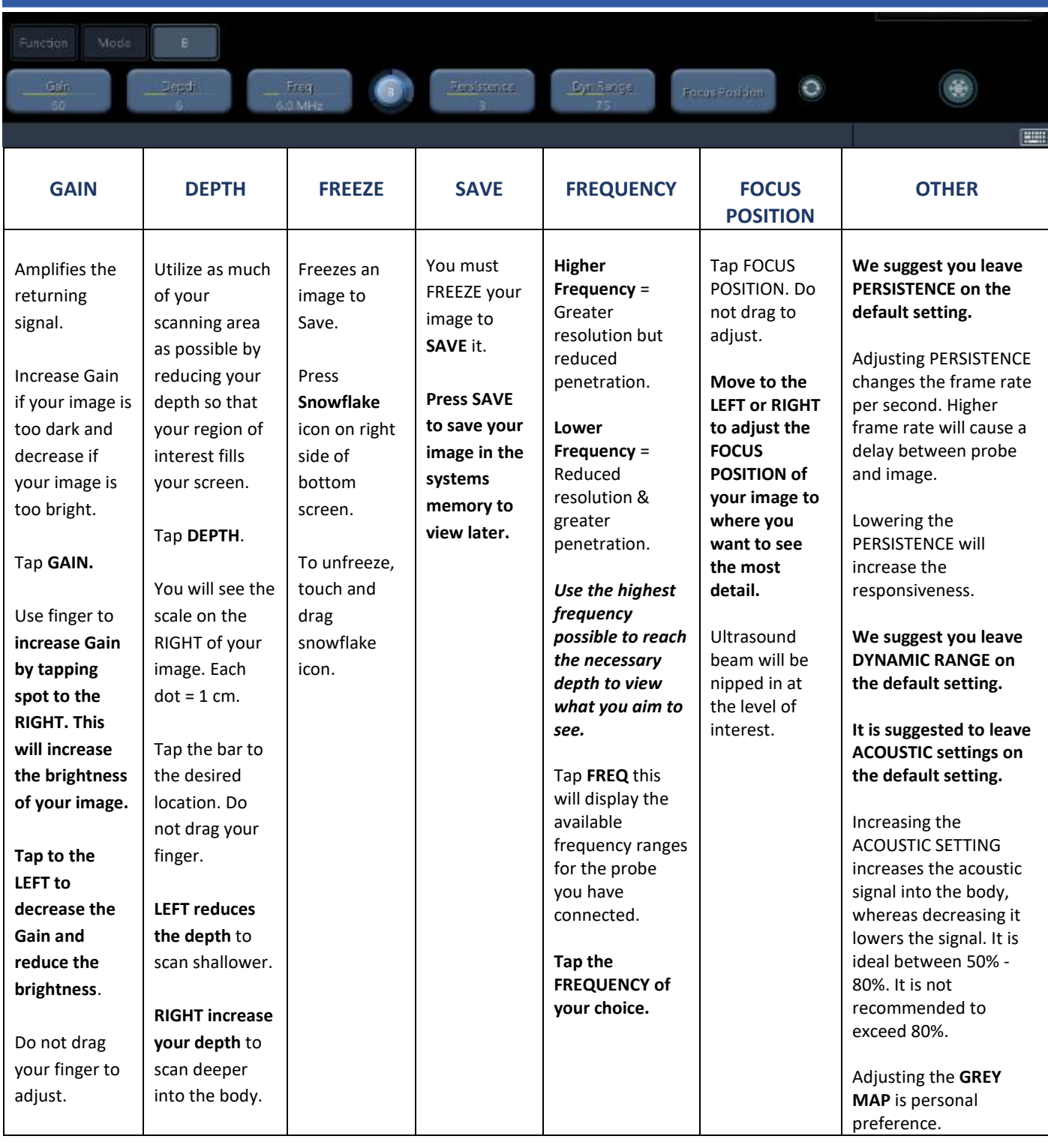

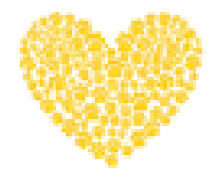

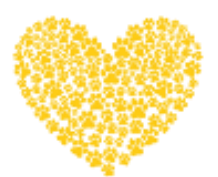

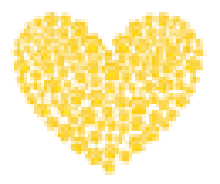

### **STARTING YOUR SCAN**

Apply ultrasound gel to your probe.

The easiest method for pregnancy detection is to scan along the midline of the bitch/queen, starting at the bladder (nearest the tail) & working up to the liver.

Adjust the image controls, so that the area of interest is in the middle of the screen (refer to manual).

Scan in the nipple line up to the liver & spleen.

Return down to the bladder dipping the probe, angling to the left, then repeat the sweep angling & dipping to the right.

Only after completing a methodical survey of the abdomen, can you be sure that you have not missed anything.

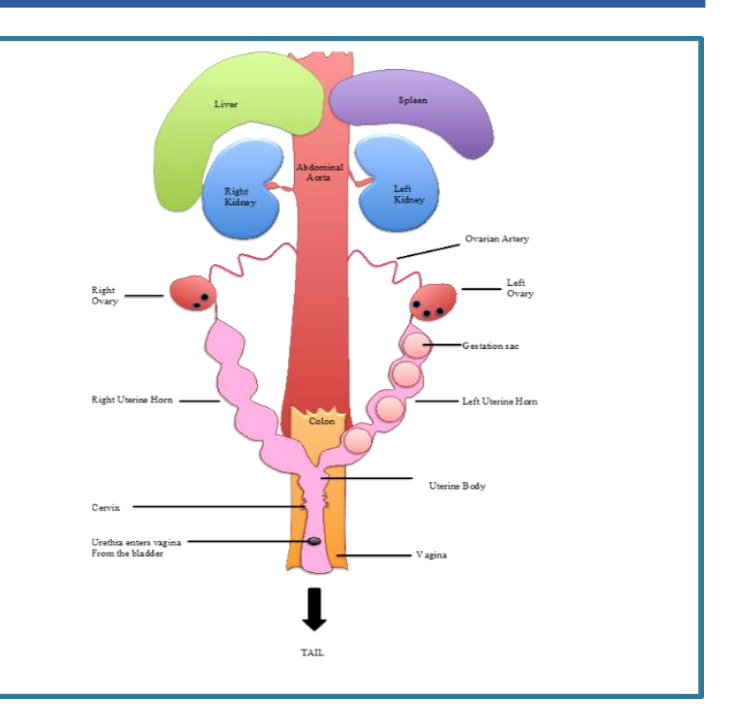

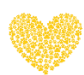

#### **Helpful Tips & Tricks…**

- Both your new tablet and transducer likely come with protective covers. You do not *need* to remove the clear screen protector cover to use your tablet, but you must remove the protective strip from the probe to be able to scan.
- Ultrasound gel is an acoustic couplant, not just a lubricant. It is not advisable to substitute ultrasonic gel for any other type of gel or cream. In a pinch, the best substitute for ultrasound gel is water, as it has a similar acoustic impedance to ultrasound gel and soft tissue. It is not recommended to use alcohol as it will damage your probe head over time.
- Ultrasound waves do not pass-through air. Air blocks the signal and as hair and fur trap air bubbles it will interfere with the image. It is ideal to shave the area to ensure direct contact between the ultrasound probe and skin (and of course, gel**) unless there is little hair/fur interfering with the image**, in which case, shaving is unnecessary. Ultrasound gel eliminates air between the probe and the skin surface. Remember, air is the enemy! If you don't want to shave, do your best to wet down the hair/fur with water/gel and separate it so that the probe has good contact with the skin.
- Don't be afraid of playing with controls! It's the best way to learn and remember they will always reset back to default once you turn off your machine. Remember, you can freeze an image while scanning to stop transmitting ultrasound waves to allow you to focus on the image and adjust settings.

**Finally, try to adjust the gain, the depth and frequency to ensure you make the most of what you are seeing. Link to video tutorial on settings:** [https://bit.ly/ScanX](https://url.avanan.click/v2/___https://bit.ly/ScanX___.YXAzOnJldml2YWxhbmltYWw6YTpvOmVjM2FjNzQzMjAzMDA1ZWRhNWQxMDZjZGUxZDVkMzRmOjY6NjIxMTowYzFkNjgwNTgyNDFlN2VhMWEzZDEyMzRmNmZjMmViMjQyNjI3NjFhM2MwYTE4NmRiYWZmMmYyY2RlYzUxNTUwOnA6VA)

Let us know if you have questions, we love to keep up with how you are doing!

1.800.672.9182 [info@fps.email](mailto:info@fps.email)